#### GD50 Lecture Ƿ: Pong

Colton Ogden cogden@csǼǷ.harvard.edu

> David J. Malan malan@harvard.edu

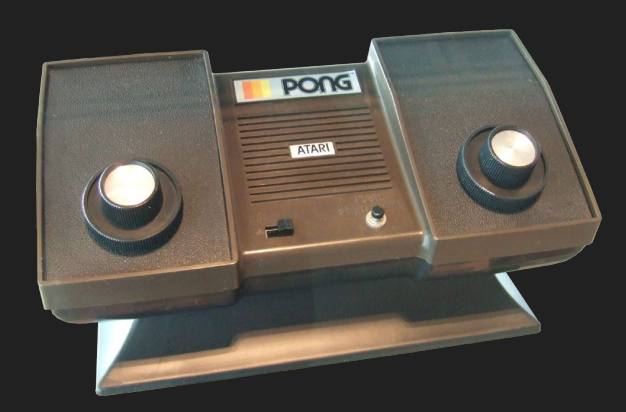

#### Lectures

- Pong
- Flappy Bird
- Breakout
- Match 3
- Super Mario Bros.
- Legend of Zelda
- Angry Birds
- Pokémon
- Helicopter Game 3D
- Dreadhalls
- Portal

#### Milestones

- Assignments
- Projects
- Final Project

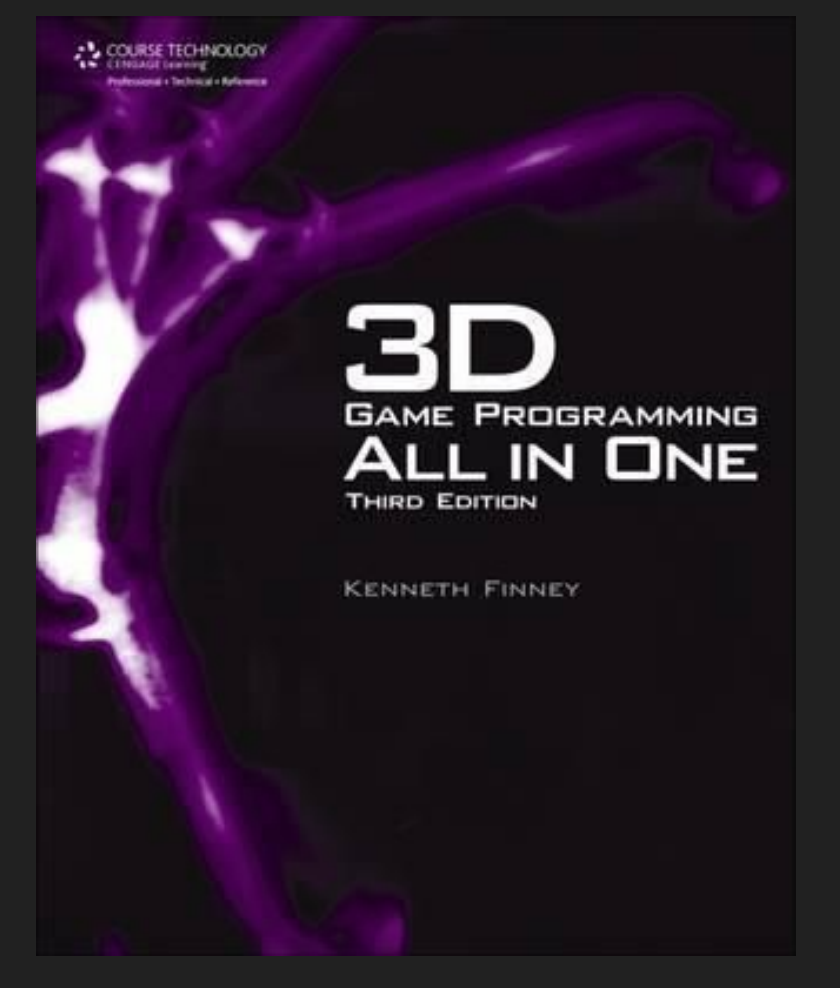

https://www.bookdepository.com/3D-Game-Programming-All-One-Third-Edition-Kenneth-Finney/9781435457447

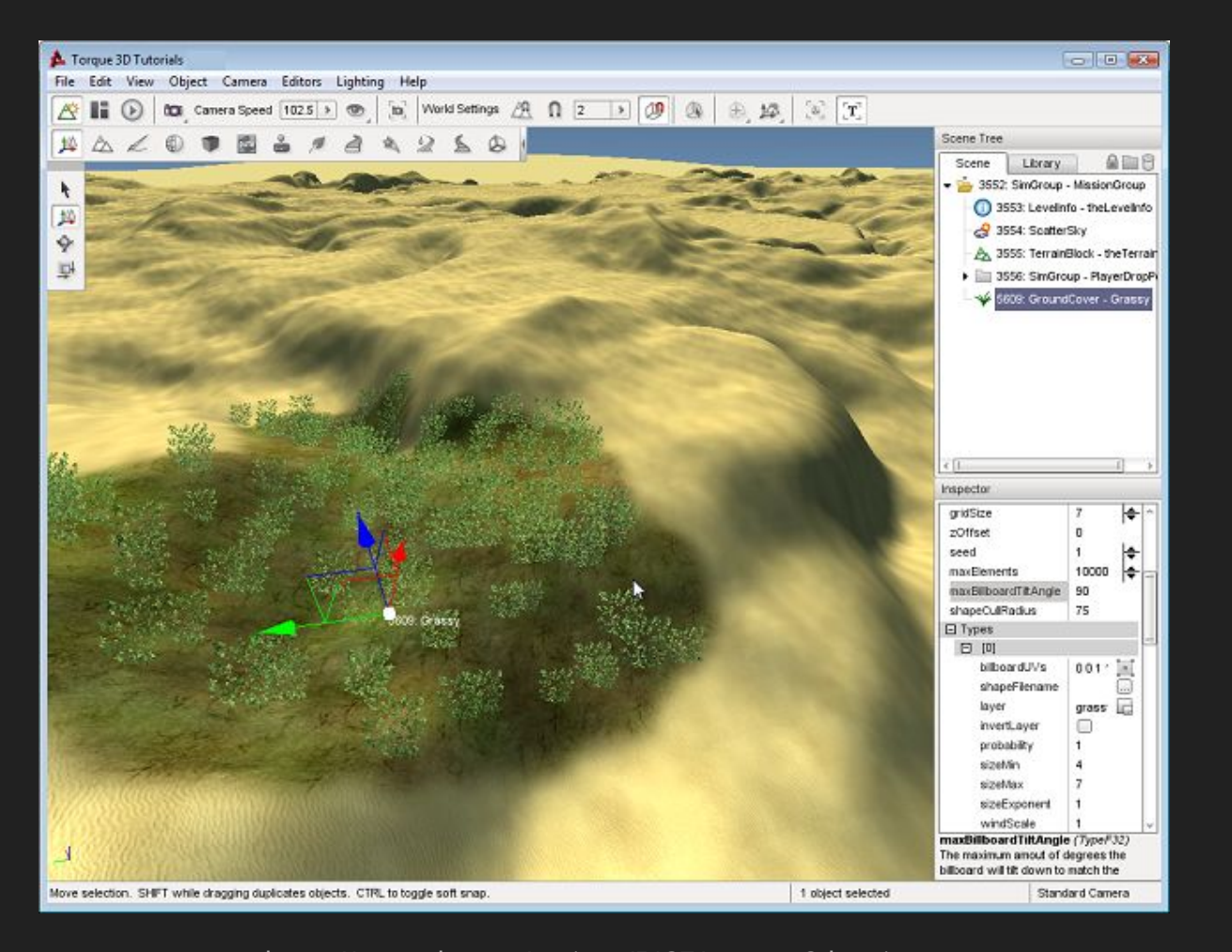

https://www.slant.co/options/5137/~torque3d-review

#### Topics

- Lua
- LÖVE2D
- **•** Drawing Shapes
- Drawing Text
- DeltaTime and Velocity
- Game State
- Basic OOP (Object-Oriented Programming)
- Box Collision (Hitboxes)
- Sound Effects (with bfxr)

#### Installing LÖVEǹD

<https://love2d.org/#download>

https://love2d.org/wiki/Getting Started

#### Downloading demo code

<https://github.com/games50/pong>

#### What is Lua?

- Portuguese for "moon"; invented in 1993 in Brazil
- Flexible, lightweight scripting language focused around "tables"
- Intended for embedded use in larger applications
- Very popular in the video game industry
- Similar(ish) to JavaScript
- Excellent for storing data as well as code (data-driven design)

# What is LöVE2D?

- Fast 2D game development framework written in C++
- Uses Lua as its scripting language
- Contains modules for graphics, keyboard input, math, audio, windowing, physics, and much more
- Completely free and portable to all major desktops and Android/iOS
- Great for prototyping!

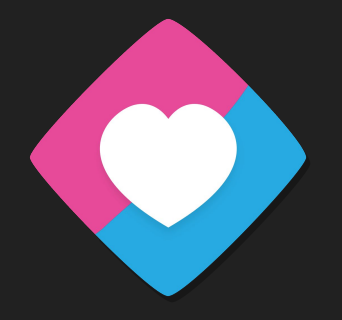

### What is a game loop?

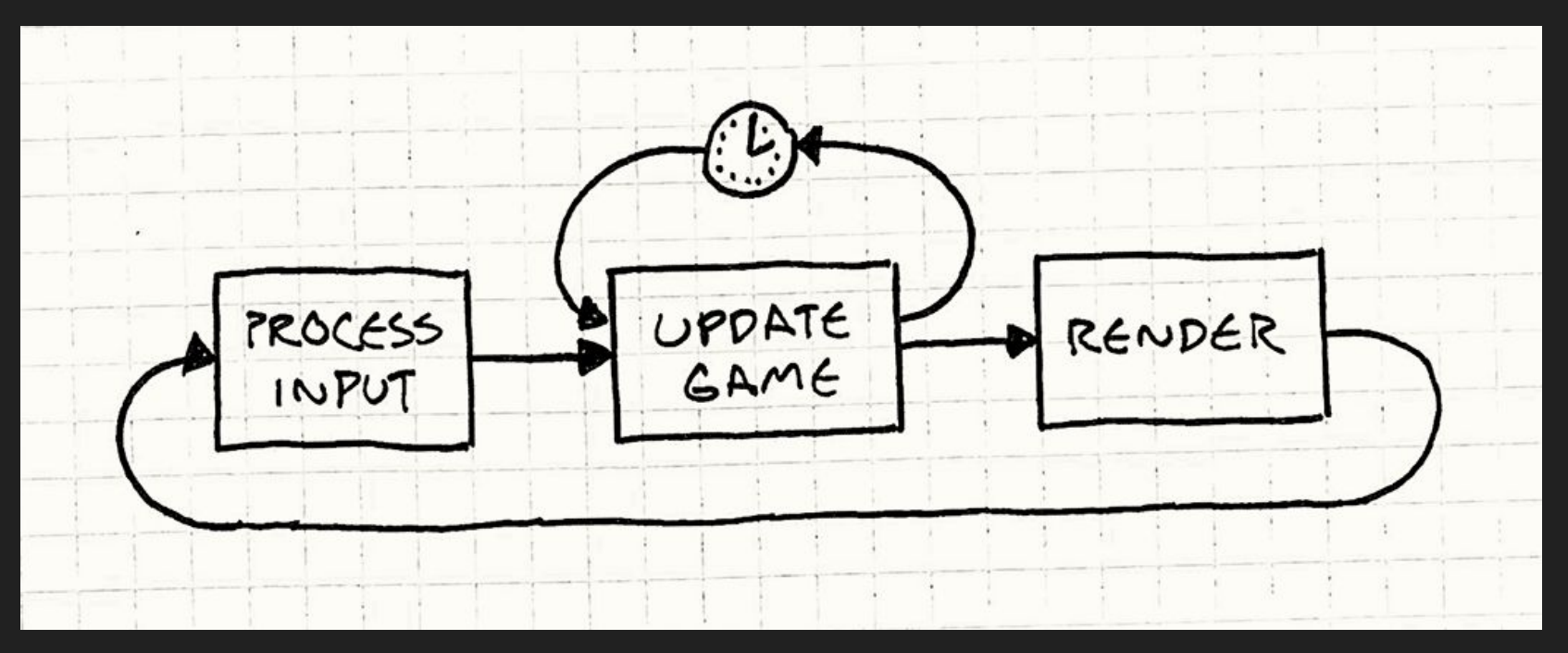

Credit: Robert Nystrom

http://gameprogrammingpatterns.com/game-loop.html

## ǹD Coordinate System

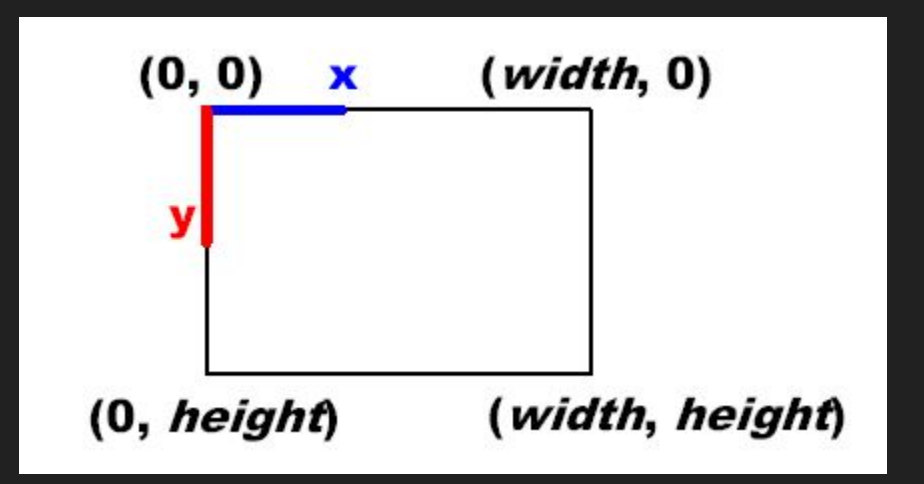

http://rbwhitaker.wdfiles.com/local--files/monogame-introduction-to-2d-graphics/2DCoordinateSystem.png

System where objects have an X and Y coordinate (X, Y) and are drawn accordingly; (0, 0) would be the top-left of our system, with positive directions moving down and to the right and negative values moving up and to the left

#### Our Goal

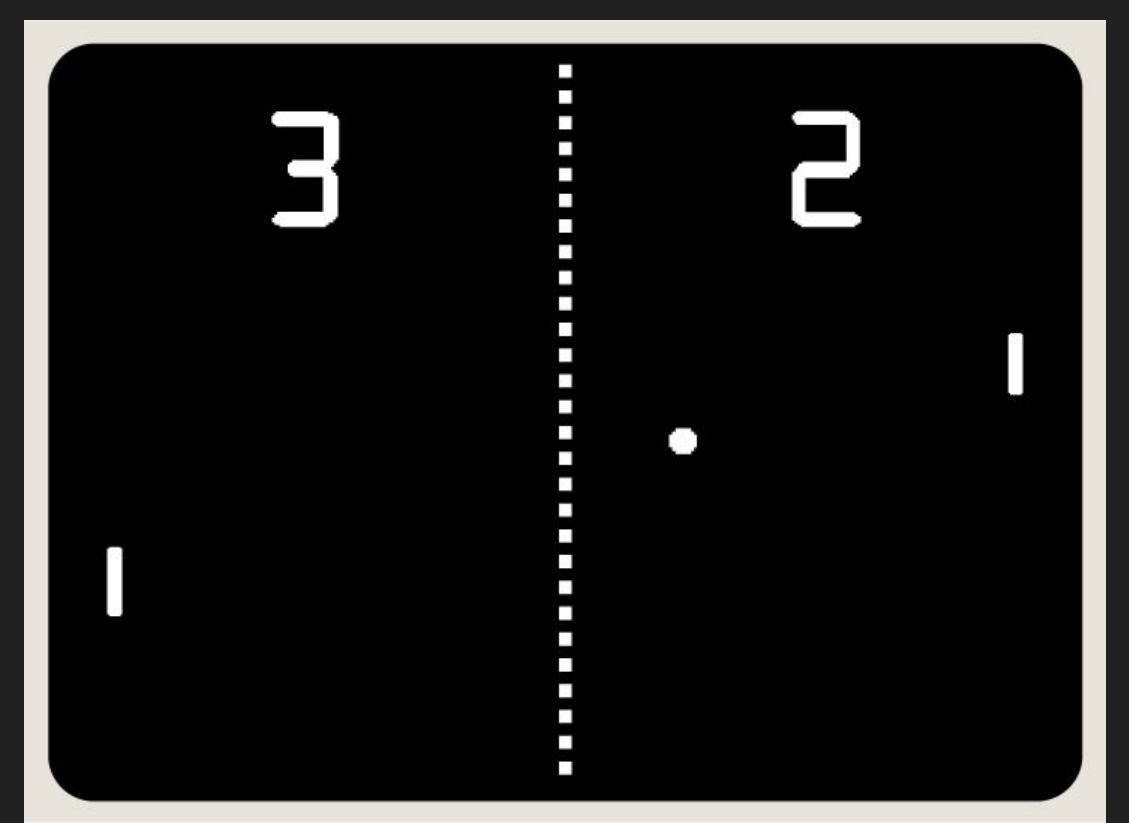

# Lecture's Scope

- Draw shapes to the screen (paddles and ball)
- Control 2D position of paddles based on input
- Collision detection between paddles and ball to deflect ball back toward opponent
- Collision detection between ball and map boundaries to keep ball within vertical bounds and to detect score (outside horizontal bounds)
- Sound effects when ball hits paddles/walls or when a point is scored for flavor
- Scorekeeping to determine winner

## pong-0 "The Day-0 Update"

#### pong-Ƿ: Important Functions, p.Ǹ

● love.load()

-Used for initializing our game state at the very beginning of program execution.

● love.update(dt)

-Called each frame by LÖVE; dt will be the elapsed time in seconds since the last frame, and we can use this to scale any changes in our game for even behavior across frame rates.

● love.draw()

-Called each frame by LÖVE after update for drawing things to the screen once they've changed.

LÖVE2D expects these functions to be implemented in main.lua and calls them internally; if we don't define them, it will still function, but our game will be fundamentally incomplete, at least if update or draw are missing!

#### pong-Ƿ: Important Functions, p.ǹ

● love.graphics.printf(text, x, y, [width], [align])

-Versatile print function that can align text left, right, or center on the screen.

● love.window.setMode(width, height, params)

-Used to initialize the window's dimensions and to set parameters like vsync (vertical sync), whether we're fullscreen or not, and whether the window is resizable after startup. Won't be using past this example in favor of the push virtual resolution library, which has its own method like this, but useful to know if encountered in other code.

# $Pong-1$ "The Low-Res Update"

#### pong-Ǹ: Important Functions

#### ● love.graphics.setDefaultFilter(min, mag)

-Sets the texture scaling filter when minimizing and magnifying textures and fonts; default is bilinear, which causes blurriness, and for our use cases we will typically want nearest-neighbor filtering ('nearest'), which results in perfect pixel upscaling and downscaling, simulating a retro feel.

● love.keypressed(key)

-A LÖVE2D callback function that executes whenever we press a key, assuming we've implemented this in our main.lua, in the same vein as love.load(), love.update(dt), and love.draw().

• love.event.quit()

-Simple function that terminates the application.

# Texture Filtering

- "Point" == "Nearest Neighbor" ('nearest' in our source code)
- Bilinear/trilinear/anisotropic filtering cause blurriness in 2D, as seen below!

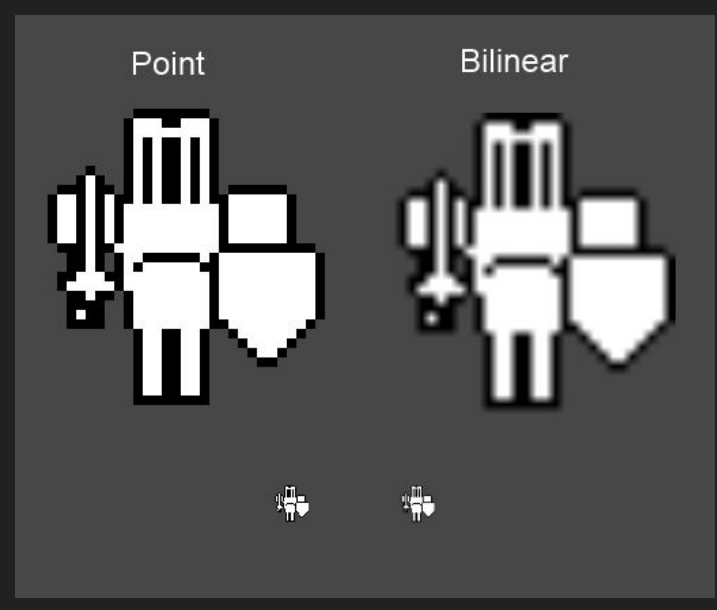

https://answers.unity.com/questions/602721/sprite-filtering-pointbilinear.html

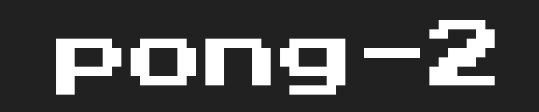

#### "The Rectangle Update"

#### pong-ǹ: Important Functions, p.Ǹ

#### ● love.graphics.newFont(path, size)

-Loads a font file into memory at a specific path, setting it to a specific size, and storing it in an object we can use to globally change the currently active font that LÖVE2D is using to render text (functioning like a state machine).

● love.graphics.setFont(font)

-Sets LÖVE2D's currently active font (of which there can only be one at a time) to a passed-in font object that we can create using love.graphics.newFont.

● love.graphics.clear(r, g, b, a)

-Wipes the entire screen with a color defined by an RGBA set, each component of which being from 0-255.

#### pong-ǹ: Important Functions, p.ǹ

● love.graphics.rectangle(mode, x, y, width, height)

-Draws a rectangle onto the screen using whichever our active color is (love.graphics.setColor, which we don't need to use in this particular project since most everything is white, the default LÖVE2D color). mode can be set to 'fill' or 'line', which result in a filled or outlined rectangle, respectively, and the other four parameters are its position and size dimensions. This is the cornerstone drawing function of the entirety of our Pong implementation!

# $Pong-3$ "The Paddle Update"

#### pong-Ǻ: Important Functions

#### ● love.keyboard.isDown(key)

-Returns true or false depending on whether the specified key is currently held down; differs from love.keypressed(key) in that this can be called arbitrarily and will continuously return true if the key is pressed down, where love.keypressed(key) will only fire its code once every time the key is initially pressed down. However, since we want to be able to move our paddles up and down by holding down the appropriate keys, we need a function to test for longer periods of input, hence the use of love.keyboard.isDown(key)!

# $Pong-4$ "The Ball Update"

#### pong-ǻ: Important Functions, p.Ǹ

#### ● math.randomseed(num)

-"Seeds" the random number generator used by Lua (math.random) with some value such that its randomness is dependent on that supplied value, allowing us to pass in different numbers each playthrough to guarantee non-consistency across different program executions (or uniformity if we want consistent behavior for testing).

● os.time()

-Lua function that returns, in seconds, the time since 00:00:00 UTC, January 1, 1970, also known as Unix epoch time ([https://en.wikipedia.org/wiki/Unix\\_time\)](https://en.wikipedia.org/wiki/Unix_time).

• math.random(min, max)

-Returns a random number, dependent on the seeded random number generator, between min and max, inclusive.

#### pong-ǻ: Important Functions, p.Ǹ

● math.min(num1, num2)

-Returns the lesser of the two numbers passed in.

● math.max(num1, num2)

-Returns the greater of the two numbers passed in.

## pong-5 "The Class Update"

#### What is a class?  $p.1$

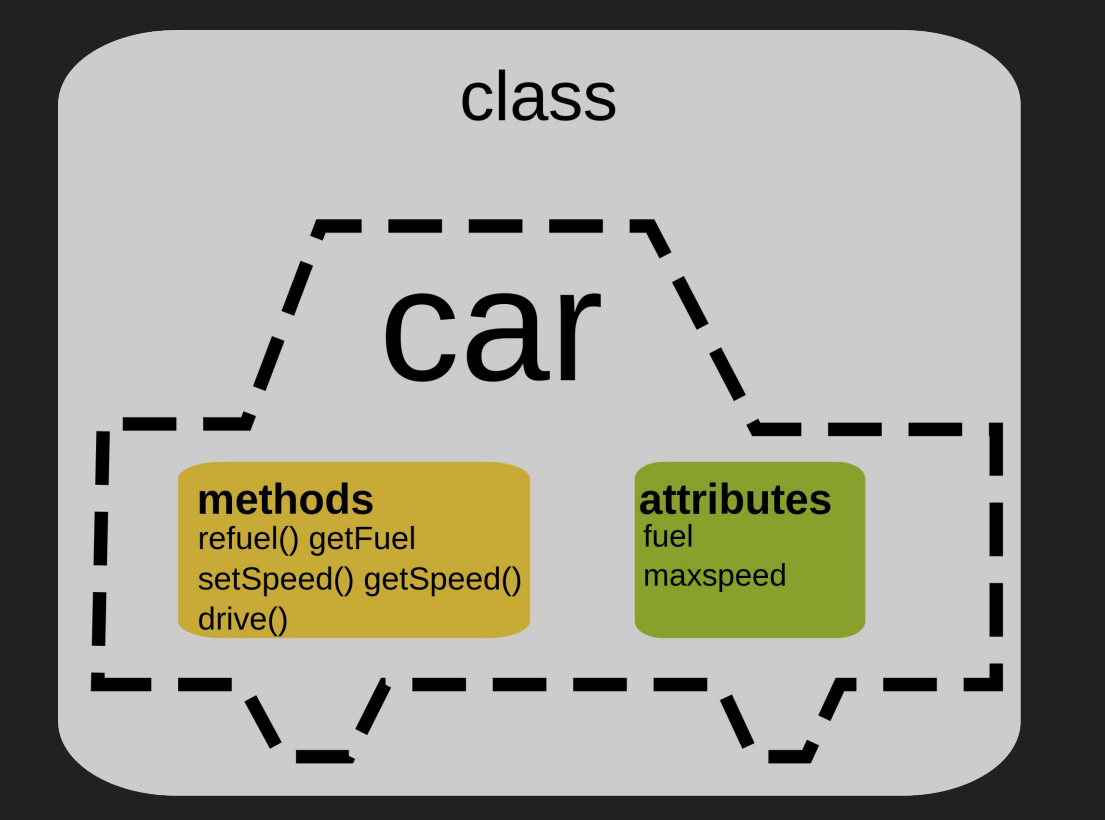

https://commons.wikimedia.org/wiki/File:CPT-OOP-objects\_and\_classes\_-\_attmeth.svg

#### What is a class? p.2

- Blueprints for creating bundles of data and code that are related.
- A "Car" class can have attributes that describe its brand, model, color, miles, and anything else descriptive; these are also known as "fields".
- A "Car" class can also have "methods" that define its behavior, such as "accelerate", "turn", "honk", and more, which take the form of functions.
- Objects are instantiated from these class blueprints, and it's these concrete objects that are the physical "cars" you see on the road, as opposed to the blueprints that may exist in the factory.
- Our Paddles and Ball are perfect simple use cases for taking some of our code and bundling it together into classes and objects.

# pong-6 "The FPS Update"

#### pong-ǽ: Important Functions, p.Ǹ

● love.window.setTitle(title)

-Simply sets the title of our application window, adding a slight level of polish.

● love.timer.getFPS()

-Returns the current FPS of our application, making it easy to monitor when printed.

# pong-7 "The Collision Update"

#### AABB Collision Detection, p.1

● Relies on all colliding entities to have "alix-aligned bounding boxes", which simply means their collision boxes contain no rotation in our world space, which allows us to use a simple math formula to test for collision:

if rect1.x is not  $>$  rect2.x + rect2.width and rect1.x + rect1.width is not  $\langle$  rect2.x and rect1.y is not  $>$  rect2.y + rect2.height and rect1.y + rect1.height is not  $\langle$  rect2.y: collision is true else

collision is false

#### AABB Collision Detection, p.2

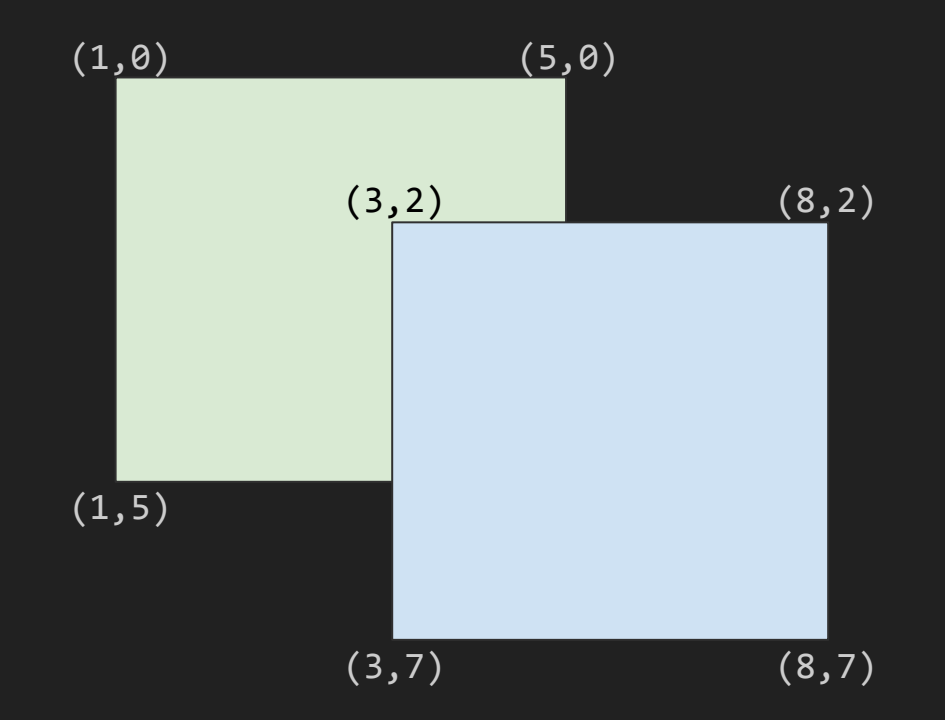

# pong-8 "The Score Update"

## pong-9 "The Serve Update"

#### State Machine

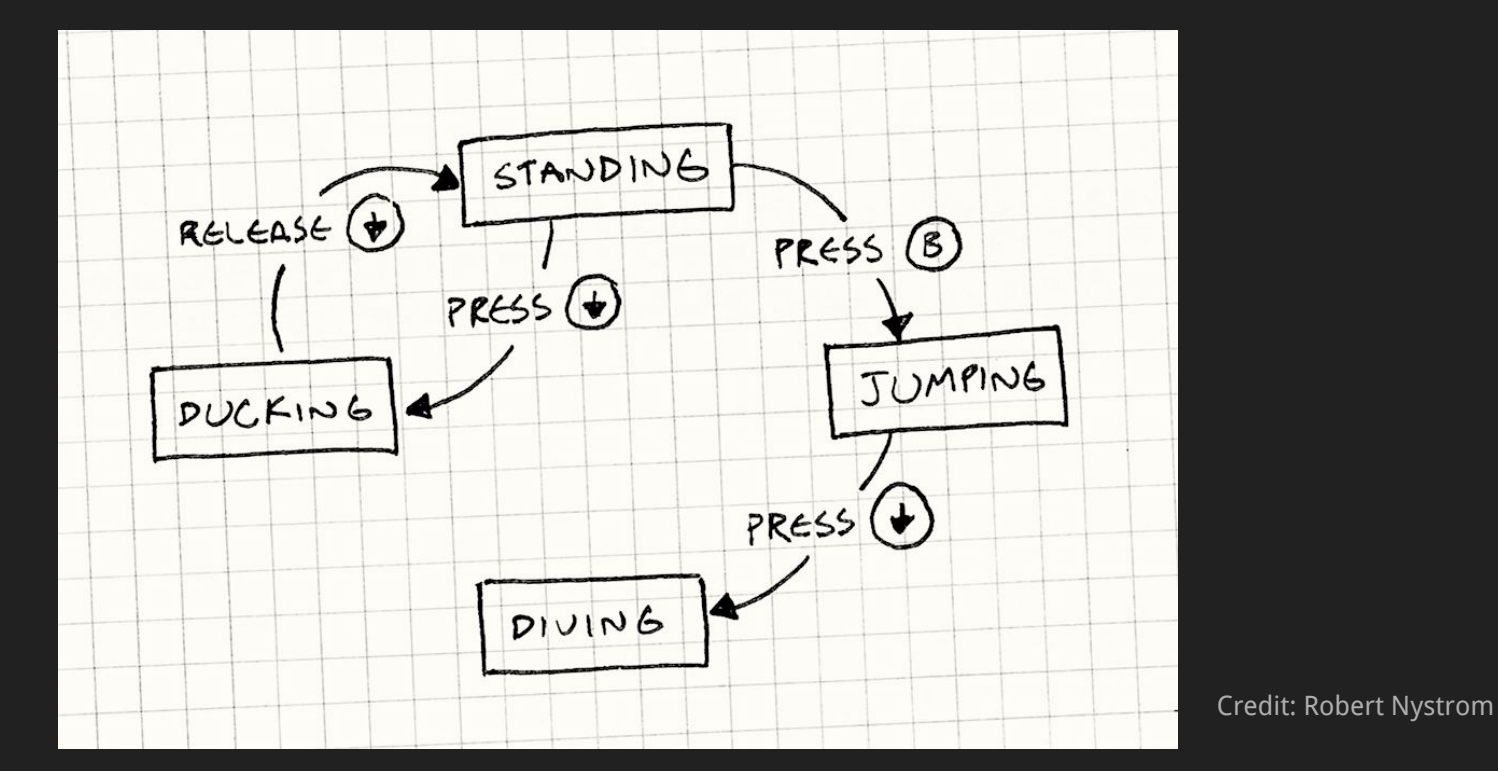

http://gameprogrammingpatterns.com/state.html

# $Pong-10$ "The Victory Update"

# $pong-11$ "The Audio Update"

#### pong-ǸǸ: Important Functions

#### ● love.audio.newSource(path, [type])

-Creates a LÖVE2D Audio object that we can play back at any point in our program. Can also be given a "type" of "stream" or "static"; streamed assets will be streamed from disk as needed, whereas static assets will be preserved in memory. For larger sound effects and music tracks, streaming is more memory-effective; in our examples, audio assets are static, since they're so small that they won't take up much memory at all.

#### $bfxr, p.1$

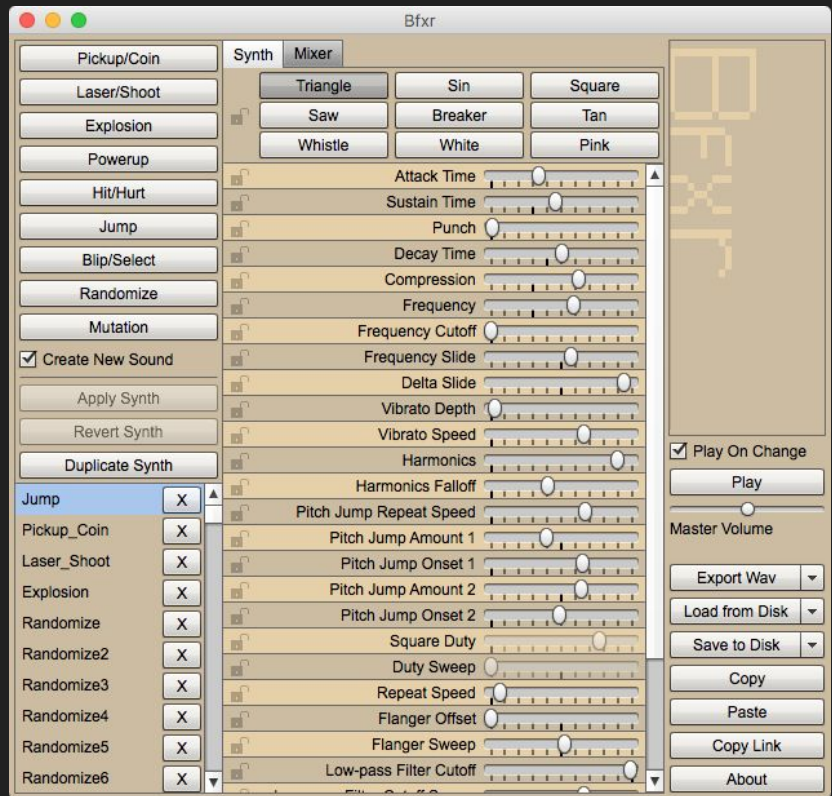

#### bfxr, p.2

- Simple sound-generating program, freely available on major OSes.
- Used to generate all sound effects for our Pong example and most examples going forward.
- <https://www.bfxr.net/>

# $Pong-12$ "The Resize Update"

#### pong-Ǹǹ: Important Functions

#### ● love.resize(width, height)

-Called by LÖVE every time we resize the application; logic should go in here if anything in the game (like a UI) is sized dynamically based on the window size. push: resize() needs to be called here for our use case so that it can dynamically rescale its internal canvas to fit our new window dimensions.